## **Encryption using Voltage**

## **Feature available in Helium 6.0.2 release**

**[Helium](https://docs.perspectium.com/display/Helium)**

The DataSync Agent plugin architecture allows the agent to modify inbound payloads before the data is inserted into a database or saved to a file. Thus, encrypting specified values using Voltage encryption can be applied before inserting the row into your database. When you specify the list of tables and column names in the **encrypt\_columns** parameter in the format of <table>:<column>;<table>:<column>;etc., i.e. incident:comments, the plugin will encrypt these specific columns that contain sensitive information for your infrastructure to decrypt and process themselves.

**NOTE:** This is a custom feature for a specific use case to encrypt data saved using the Voltage API before saving it into the database. Contact [Pers](mailto:support@perspectium.com) [pectium Support](mailto:support@perspectium.com) for more information.

## **Prerequisites**

A. First, you will need to set up one of the Perspectium [DataSync Agents.](https://docs.perspectium.com/display/gold/DataSync+Agent)

You should also [stop running your DataSync Agent](https://docs.perspectium.com/pages/viewpage.action?pageId=12128632) before making any Agent configuration changes.

## **Procedure**

To start using the Voltage API in your DataSync Agent, follow these steps:

2 1

Navigate to the directory where you saved your agent.xml file when installing your DataSync Agent.

Open your agent.xml file in a text editing application. Then, add the following attributes within the plugin directive:

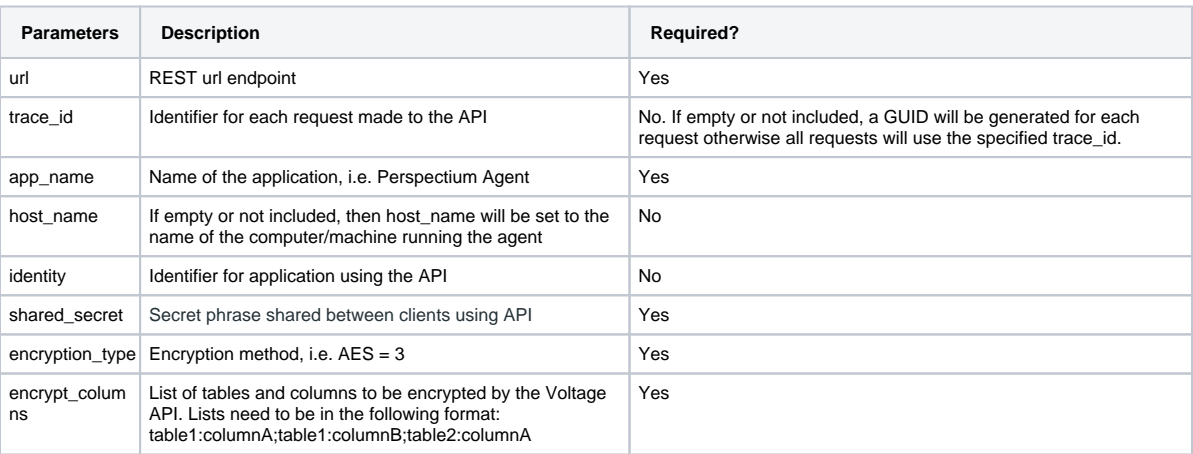

In the <plugin> directive, add the following value: **com.perspectium.replicator.sql.plugin.SQLSubscriberVoltageEncrypterPlugin**.

<plugin url="https://example.com/api" trace\_id="" app\_name="agent" host\_name="psp" identity="" shared\_secret="secret" encryption\_type="3" encrypt\_columns="u\_edge\_testing:u\_test\_column1, u\_edge\_testing:u\_notes,incident:comments">com.perspectium.replicator.sql.plugin. SQLSubscriberVoltageEncrypterPlugin</plugin>

Example of a complete agent.xml configuration with the Voltage API plugin applied:

```
<?xml version="1.0" encoding="ISO-8859-1" ?>
<config>
     <agent>
         <max_reads_per_connect>1</max_reads_per_connect>
         <polling_interval>5</polling_interval>
         <subscribe>
             <task>
                 <polling_interval>5</polling_interval>
                 <task_name>oracle_subscriber_automated_test</task_name>
                 <handler>com.perspectium.replicator.sql.SQLSubscriber</handler>
                 <decryption_key>Some decryption key here</decryption_key>
                 <message_connection user="demo" password="demo" queue="psp.out.replicator.agent.
example">https://example.perspectium.net</message_connection>
                 <use_cache/>
                 <instance_connection user="demo" password="demo">https://exmaple.service-now.com<
/instance_connection>
                 <database_type>sqlserver</database_type>
                 <database_server>localhost</database_server>
                 <database_port>1521</database_port>
                 <database_user>example</database_user>
                 <database_password>example</database_password>
                 <database_parms/>
                 <database>psp_db</database>
                 <skip_columns_log_interval>200</skip_columns_log_interval>
                 <plugins>
                     <plugin url="https://example.com/api"
                             trace_id=""
                              app_name="example"
                              host_name="psp"
                              identity=""
                              shared_secret="example"
                              encryption_type="3"
                             encrypt_columns="u_edge_testing:u_test_column1,u_edge_testing:
u_notes,incident:comments">com.perspectium.replicator.sql.plugin.
SQLSubscriberVoltageEncrypterPlugin</plugin>
                 </plugins>
            \epsilon/task>
         </subscribe>
     </agent>
</config>
```

```
3
```
After configuring your agent.xml, [start running your DataSync Agent](https://docs.perspectium.com/display/helium/Start+or+stop+the+DataSync+Agent) again.